# **УТВЕРЖДАЮ**

**Первый заместитель генерального директора-заместитель по научной >аботе ФГУП «ВНИИФТРИ» А.II. Щипунов 2017 г.**  $\mathcal{U} \mathcal{U}$ 

# **Тимпанометры Otowave моделей 102-1, 102-4**

**Методика поверки 340-0422-17 МП**

**р.и. Менделеево 2017 г.**

#### 1 ВВЕДЕНИЕ

1.1 Настоящая методика распространяется на тимпанометры Otowave моделей 102-1, 102-4 (далее - тимпанометры), изготавливаемые компанией «Amplivox Ltd.», Великобритания, и устанавливает методы и средства их первичной и периодической поверок.

1.2 Интервал между поверками 1 год.

## 2 ОПЕРАЦИИ ПОВЕРКИ

2.1 При поверке выполнять операции, представленные в таблице 1.

Таблица 1

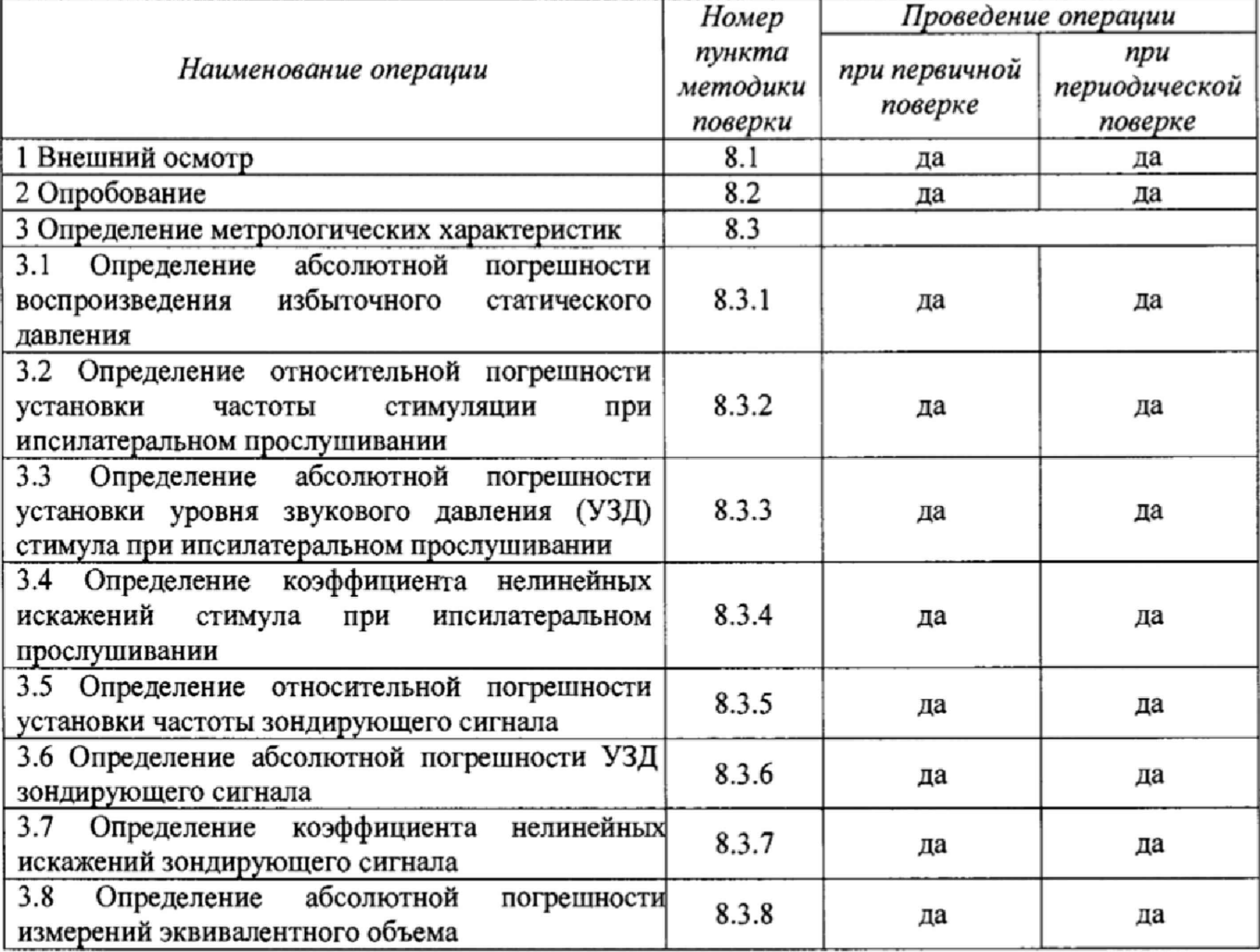

2.2 При получении отрицательных результатов испытаний по любому пункту таблицы 1 тимпанометр бракуется.

## 3 СРЕДСТВА ПОВЕРКИ

3.1 При проведении поверки использовать средства измерений и вспомогательные средства поверки, представленные в таблице 2.

3.2 Допускается применять другие средства измерений, кроме указанных в таблице 2, обеспечивающие измерение значений соответствующих величин с требуемой точностью.

3.3 Все средства измерений должны быть утверждённого типа, исправны и иметь действующие свидетельства о поверке.

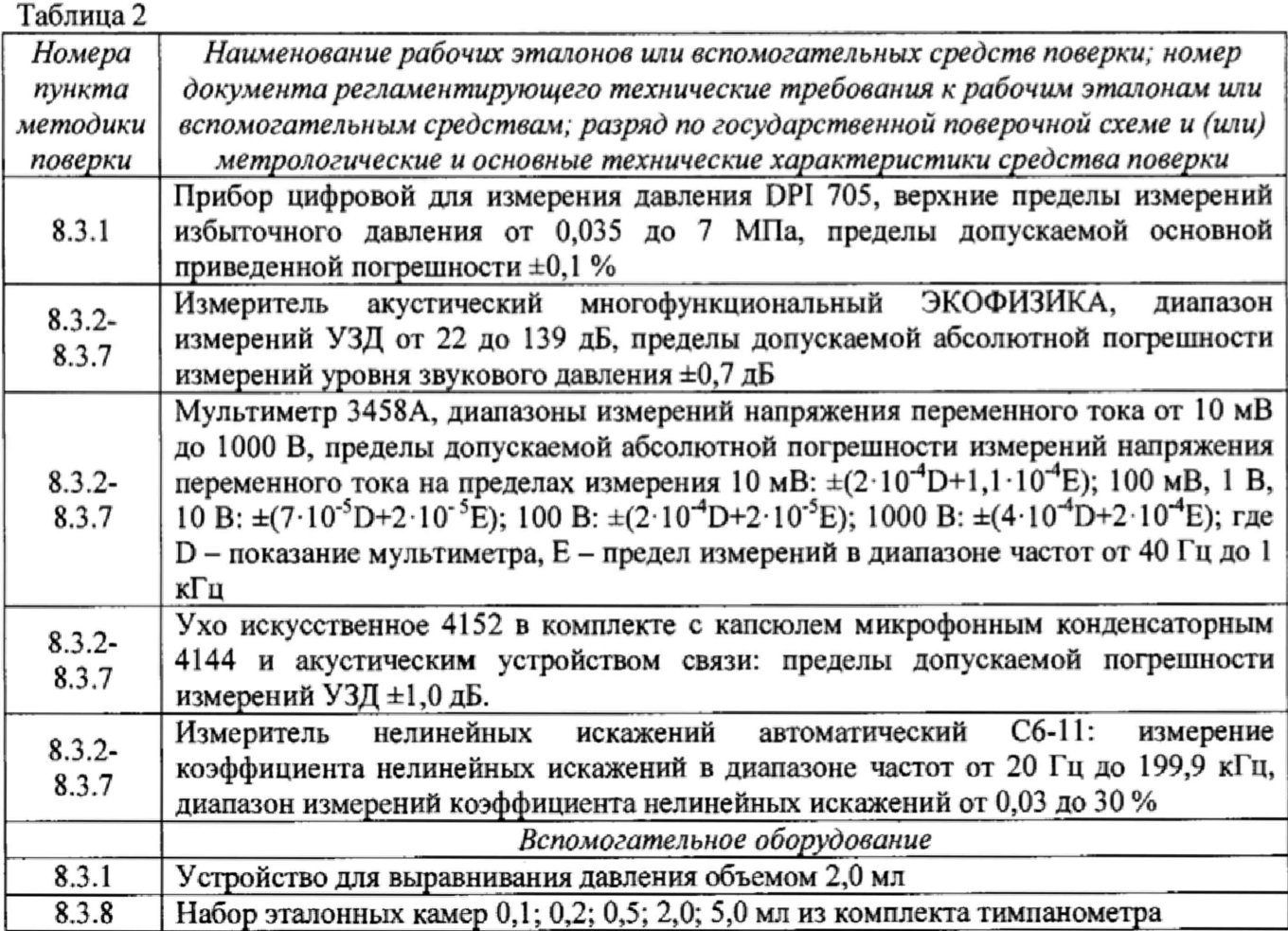

## 4 ТРЕБОВАНИЯ К КВАЛИФИКАЦИИ ПОВЕРИТЕЛЕЙ

4.1 К проведению поверки допускается инженерно-технический персонал со среднетехническим или высшим техническим образованием, имеющий опыт работы с электротехническими установками, ознакомленный с руководством по эксплуатации (РЭ) тимпанометра и документацией по поверке и имеющий право на поверку в области радиотехнических и акустических измерений.

## 5 ТРЕБОВАНИЯ БЕЗОПАСНОСТИ

5.1 При проведении поверки необходимо соблюдать требования раздела «Указание мер безопасности» РЭ тимпанометра и средств поверки.

# 6 УСЛОВИЯ ПОВЕРКИ

6.1 Поверку проводить в следующих условиях:

- температура окружающего воздуха от 18 до 28 °С;
- относительная влажность воздуха от 60 до 80 %;
- атмосферное давление от 98 до 104 кПа.

6.2 При поверке должны соблюдаться указания, приведенные в РЭ тимпанометров.

## 7 ПОДГОТОВКА К ПОВЕРКЕ

7.1 При подготовке к поверке выполнить следующие операции:

- изучить РЭ поверяемого тимпанометра и используемых средств поверки;
- проверить комплектность поверяемого тимпанометра;

- проверить комплектность рекомендованных (или аналогичных им) средств поверки, заземлить (если это необходимо) необходимые средства измерений и включить питание заблаговременно перед очередной операцией поверки (в соответствии со временем установления рабочего режима, указанным в РЭ).

### 8 ПРОВЕДЕНИЕ ПОВЕРКИ

8.1 Внешний осмотр

8.1.1 При проведении внешнего осмотра проверить:

- комплектность в соответствии с РЭ;

- соответствие внешнего вида тимпанометра его РЭ;

- отсутствие на тимпанометре, соединительных кабелях и разъемах механических повреждений, влияющих на работу тимпанометра;

- наличие обозначения типа и номера тимпанометра;

• соответствие надписей и условных обозначений на тимпанометре его РЭ.

8.1.2 Результаты внешнего осмотра считать положительными, если выполняются требования п.8.1.1,

8.2 Опробование

8.2.1 При опробовании проверить:

- работоспособность органов управления;

-работоспособность функций тимпанометра. После включения тимпанометра убедиться, что индикатор горит зеленым цветом, на дисплее отображается стартовый экран «Amplivox» и отсутствуют сообщения об ошибках. Необходимо на слух удостовериться в отсутствии аномальных шумов при работе насоса.

Для опробования работы после выхода в рабочий режим производят включение режима тимпанометрии посредством выбора пункта меню «TYMP CALIBRATION». Датее, подсоединив к измерительному зонду посредством ушного вкладыша одну из эталонных камер, убедиться в работоспособности тимпанометра: на экране должны появиться результаты измерений - измеренный тимпанометром объем эталонной камеры и график его зависимости от приложенного давления.

8.2.2 Результаты поверки считать положительными, если тимпанометр нормально функционирует, отсутствуют сообщения об ошибках, органы управления работоспособны.

8.3 Определение метрологических характеристик

*8.3.1 Определение абсолютной погрешности воспроизведения избыточного статического давления*

8.3.1.1 Собрать схему в соответствии с рисунком 1, убедившись в том, что устройство для выравнивания давления расположено в центре для обеспечения регулировки давления в любом направлении.

8.3.1.2 Для определения абсолютной погрешности воспроизведения избыточного статического давления тимпанометр перевести в режим калибровки. Выбрать пункт меню «PRESSURE LEVELS», после появления сообщения «EXPOSE ТО ATMOSHERE» нажать «SELECT». После того, как появится сообщение «SET LOWER PRESSURE to -400 daPa» с помощью устройства для выравнивания давления установить давление таким образом, чтобы показания прибора для измерения давления DPI 705 соответствовали номинальным значениям, после чего записать показания тимпанометра и нажать «SELECT». Измерения повторить при следующих значениях, приведенных в таблице 3. Для завершения процедуры нажать «SAVE».

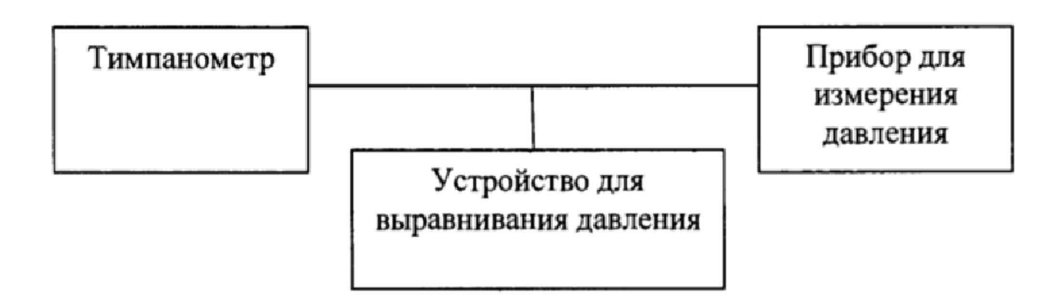

Рисунок 1

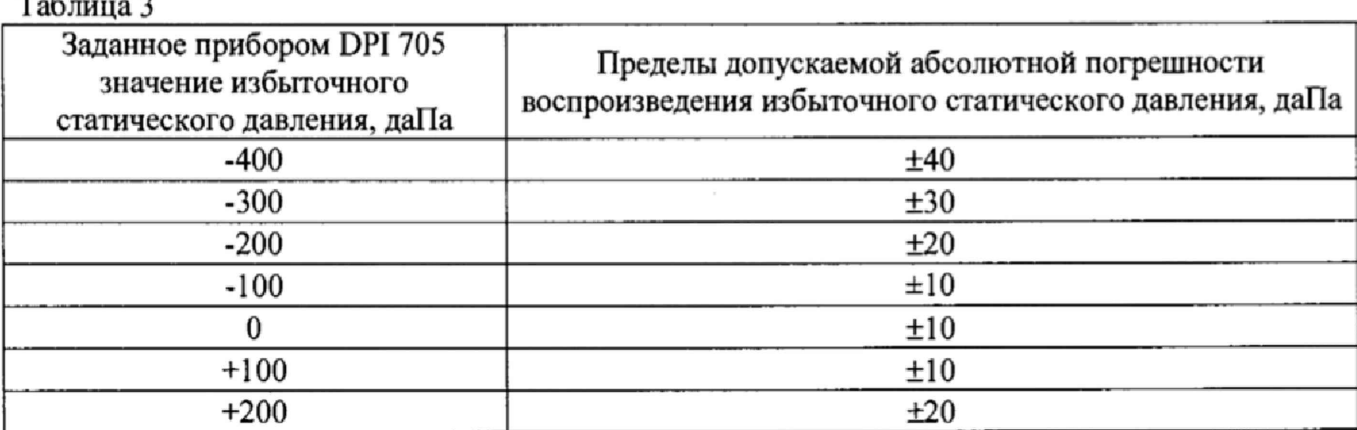

8.3.1.3 Абсолютную погрешность воспроизведения избыточного статического давления ΔP даПа, определить как разность между показанием тимпанометра и заданным прибором DPI 705 значением по формуле (1):

$$
\Delta P = P_{u_{2M}} - P_3,
$$

 $(1)$ 

где Ризм - значение избыточного статического давления, отображаемое тимпанометром, даПа; Р<sub>з</sub> - значение относительного давления, заданное прибором DPI 705, даПа.

8.3.1.4 Результаты поверки считать положительными, если значения абсолютной погрешности воспроизведения избыточного статического давления находятся в пределах, указанных в таблице 3.

8.3.2 Определение относительной погрешности установки частоты стимуляции при ипсилатеральном прослушивании

8.3.2.1 Собрать схему в соответствии с рисунком 2 с использованием искусственного уха 4152, акустического устройства связи, акустического зонда, мультиметра 3458 в режиме «частотомер», подключаемого к выходу «А» измерителя акустического многофункционального ЭКОФИЗИКА.

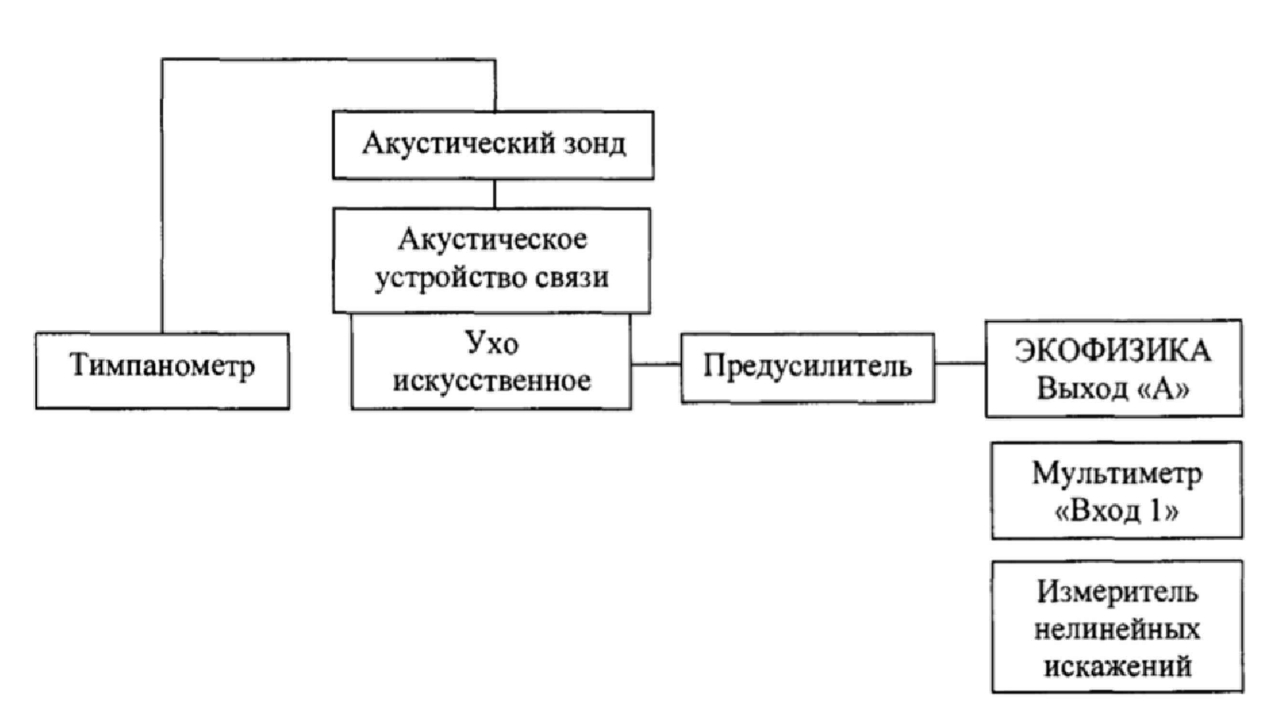

#### Рисунок 2

8.3.2.2 Для определения относительной погрешности при ипсилатеральном прослушивании тимпанометр перевести в режим калибровки. Войдя в подпункт меню «REFLEX TONE» выбрать значение частоты 500 Гц и подать ипсилатеральный стимулирующий сигнал. После этого записать значение частоты стимула, измеренное мультиметром, измерения повторить на заданных частотах 1, 2 и 4 кГц.

8.3.2.3 Вычислить относительную погрешность измерения частоты *6f,* %, по формуле  $(2).$ 

$$
\delta_f = \frac{F_{H3H} - F_{yct}}{F_{yct}} \cdot 100\%,\tag{2}
$$

где  $F_{u3M}$  - значение частоты, измеренное с помощью мультиметра, Гц;  $F_{ycm}$  - значение частоты, установленное на тимпанометре, Гц.

8.3.2.4 Результаты поверки считать положительными, если значения относительной установки частоты при ипсилатеральном прослушивании находятся в пределах ±2,0 %.

*8.3.3 Определение абсолютной погрешности установки УЗД стимула при ипсилатеральном прослушивании*

8.3.3.1 Собрать схему в соответствии с рисунком 2.

8.3.3.2 Для определения абсолютной погрешности установки УЗД стимула при ипсилатеральном прослушивании тимпанометр перевести в режим калибровки. Войти в подпункт меню «REFLEX TONE - 1000 Hz». Затем установить частоту 1000 Гц, нажать «NEXT». Установить УЗД стимула таким образом, чтобы показание измерителя акустического многофункционального ЭКОФИЗИКА находилось в диапазоне от 79,5 до 80,5 дБ. После этого записать измеренное значение УЗД стимулирующего сигнала. Нажать «SAVE». Измерения повторить на следующих частотах (только для модели 102-4):

- 500 кГц (показание измерителя акустического многофункционального ЭКОФИЗИКА в диапазоне от 85,0 до 86,0 дБ);

- 2 кГц (показание измерителя акустического многофункционального ЭКОФИЗИКА в диапазоне от 82,5 до 83,5 дБ);

- 4 кГц (показание измерителя акустического многофункционального ЭКОФИЗИКА в диапазоне от 85,0 до 86,0 дБ).

8.3.3.3 Абсолютную погрешность установки УЗД стимула  $\Delta L$ , дБ, определить по формуле (3):

$$
\Delta L = L_{u_{2M}} - L_{vcr} - L_{\kappa o} \tag{3}
$$

где  $L_{vcm}$  – значение УЗД стимула (уровень прослушивания), установленное на тимпанометре, дБ;  $L_{\kappa op}$  – коррекция, устанавливаемая производителем, дБ (см. таблицу 4);  $L_{\kappa \kappa}$  – УЗД стимула, измеренный измерителем многофункциональным акустическим ЭКОФИЗИКА, лБ.

Таблица 4

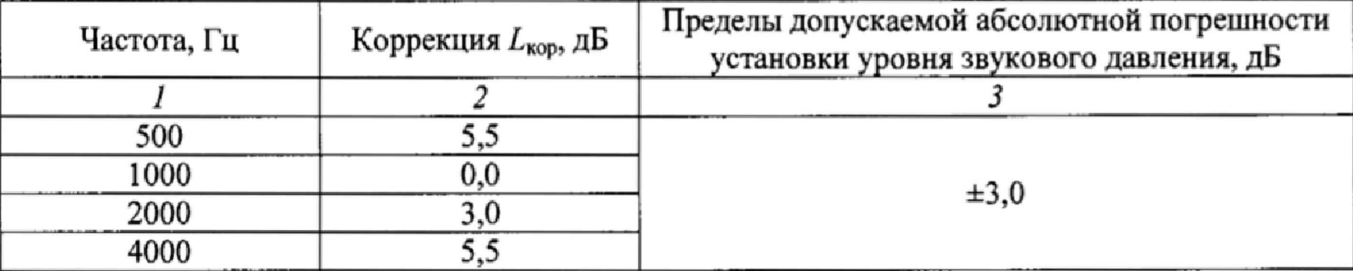

8.3.3.4 Результаты поверки считать положительными, если значения абсолютной погрешности установки УЗД стимула при ипсилатеральном прослушивании находятся в пределах, приведенных в графе 3 таблицы 4.

8.3.4 Определение коэффициента нелинейных искажений стимула при ипсилатеральном прослушивании

8.3.4.1 Собрать схему в соответствии с рисунком 2 с использованием измерителя нелинейных искажений, подключаемого к выходу «А» измерителя акустического многофункционального ЭКОФИЗИКА, работающего в режиме «ЭкоЗвук».

8.3.4.2 Для определения коэффициента нелинейных искажений для ипсилатерального стимулирующего сигнала тимпанометр перевести в режим калибровки. Войдя в подпункт меню «REFLEX TONE» подать ипсилатеральный стимулирующий сигнал и установить частоту стимула равной 500 Гц. После этого записать значение коэффициента нелинейных искажений, измеренное измерителем нелинейных искажений. Измерения повторить на частотах 1, 2 и 4 кГц. Для модели 102-1 операции п. 8.3.4.2 проводить только на частоте 1 кГц.

8.3.4.3 Результаты поверки считать положительными, если измеренное значение коэффициента нелинейных искажений стимула при ипсилатеральном прослушивании не более 5.0%.

8.3.5 Определение относительной погрешности установки частоты зондирующего сигнала

8.3.5.1 Собрать схему в соответствии с рисунком 2.

8.3.5.2 Для определения относительной погрешности установки частоты зондирующего сигнала тимпанометр перевести в режим калибровки. Войдя в подпункт меню «ТҮМР CALIBRATION - PROBE TONE - 226 Hz», подать зондирующий сигнал и записать значение частоты зондирующего сигнала, измеренное мультиметром.

8.3.5.3 Относительную погрешность установки частоты зондирующего сигнала определить по формуле (2), где  $F_{\text{Ham}}$  - значение частоты, измеренное с помощью мультиметра,  $\Gamma$ ц,  $F_{\text{ver}}$ – значение частоты зондирующего сигнала, установленное на тимпанометре,  $\Gamma$ ц.

8.3.5.4 Результаты поверки считать положительными, если значение относительной погрешности установки частоты зондирующего сигнала находится в пределах ±2,0 %.

8.3,6*Л* Собрать схему в соответствии с рисунком 2.

8.3.6.2 Для определения абсолютной погрешности УЗД зондирующего сигнала тимпанометр перевести в режим калибровки. Войти в подпункт меню «TYMP CALIBRATION - RELOAD DEFAULTS - PROBE TONE - 226 Hz - SET TONE LEVEL - Next». Перед тем, как отрегулировать УЗД, убедиться в том, что:

- показатель «Attenuation» находится в диапазоне от 33 до 38 дБ;

- показатель «Mic. Gain» находится в диапазоне от 18 до 22 дБ;

Подать зондирующий сигнал, затем, используя клавиши вверх и вниз на тимпанометре, добиться показаний УЗД измерителя акустического многофункционального ЭКОФИЗИКА в диапазоне от 84,5 до 85,5 дБ, записать измеренное значение УЗД зондирующего сигнала.

8.3.6.3 Абсолютную погрешность УЗД зондирующего сигнала *AL* определить как разность между измеренным значением *Lulu* и заданным значением УЗД (^",=85,0 дБ) по формуле (4):

$$
\Delta L = L_{\text{H3M}} - L_{\text{ycr}} \,, \tag{4}
$$

8.3.6.4 Результаты поверки считать положительными, если значения абсолютной погрешности УЗД зондирующего сигнала находятся в пределах ±2,0 дБ.

*8.3*.7 *Определение коэффициента нелинейных искажений зондирующего сигнала*

8.3.7.1 Собрать схему в соответствии с рисунком 2.

8.3.7.2 Для определения коэффициента нелинейных искажений зондирующего сигнала тимпанометр перевести в режим калибровки. Войдя в подпункт меню «TYMP CALIBRATION - PROBE TONE - 226 Hz», подать зондирующий сигнал и записать значение коэффициента коэффициента нелинейных искажений зондирующего сигнала, измеренное измерителем нелинейных искажений.

8.3.7.3 Результаты поверки считать положительными, если коэффициент нелинейных искажений зондирующего сигнала не превышает 3,0 %.

*8.3.8 Определение абсолютной погрешности измерений эквивалентного объема* 8,3.8.1 Собрать схему в соответствии с рисунком 4.

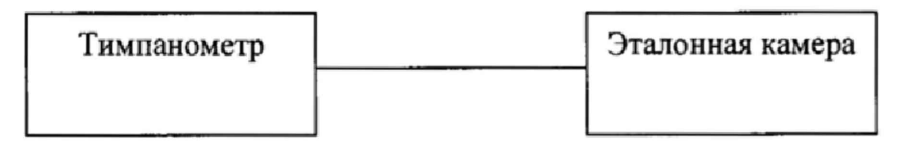

## Рисунок 4

8.3.8.2 Для определения абсолютной погрешности измерения эквивалентного объема тимпанометр перевести в режим калибровки посредством выбора пункта меню «PROBE TONE  $-226$  Hz - VOLUME CALIBRATION». Нажать клавишу перемещения вправо, затем после появления на дисплее сообщения «WITHDRAW PROBE» нажать клавишу перемещения вправо. После того, как появится сообщение «Insert into 0.2 ml» вставить зонд в эталонную камеру объемом 0,2 мл. Убедиться, что зонд плотно подсоединен к эталонной камере. Нажать клавишу перемещения вправо, затем после появления сообщения "WITHDRAW PROBE" вынуть эталонную камеру и нажать клавишу перемещения вправо. Повторить измерения для камер объемом 0,5; 2,0; 5,0 мл. Вернуться в главное меню путем нажатия кнопки перемещения влево.

8.3.8.3 Абсолютную погрешность измерений эквивалентного объема определить как разность между измеренным значением эквивалентного объема и объемом эталонной камеры.

Таблица 9

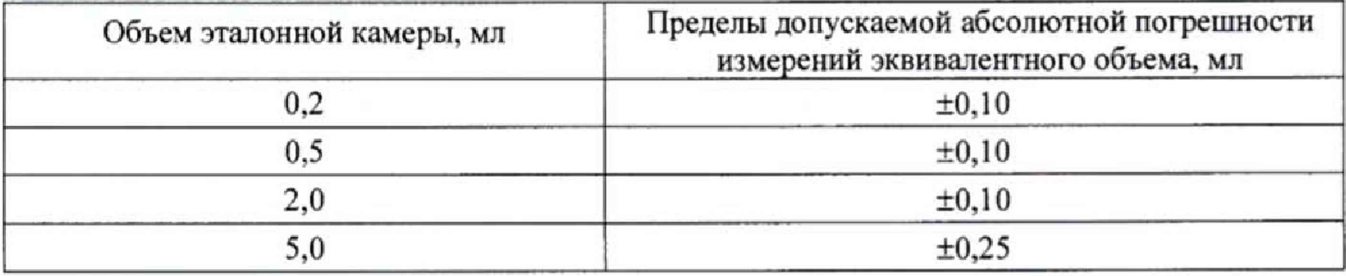

8.3.8.4 Результаты поверки считать положительными, если значения абсолютной погрешности измерений эквивалентного объема находятся в пределах, указанных в таблице 9,

## **9 ОФОРМ ЛЕНИЕ РЕЗУЛЬТАТОВ ПОВЕРКИ**

9.1 При положительных результатах поверки на тимпанометр выдается свидетельство установленной формы.

9.2 В случае отрицательных результатов поверки, поверяемый тимпанометр к дальнейшему применению не допускается. На него выдается извещение о непригодности к применению с указанием причин забракования.

Начальник отдела 340 ФГУП «ВНИИФТРИ»

Инженер отдела 340 ФГУП «ВНИИФТРИ»

 $\begin{array}{cc}\n\mathcal{M} \\
\downarrow \\
\mathcal{M}\n\end{array}$  A.C. Николаенко